# **ETC Installation Guide Unison Foundry Phase-Adaptive Dimmer**

### Overview

The Unison Foundry Phase-Adaptive Dimmer provides control for 120V and 277V line voltage loads that require forward-phase or reverse-phase dimming, up to 600 watts.

The Phase-Adaptive Dimmer can be wired to individual fixtures or used for zone control, and automatically provides reverse-phase or forward-phase dimming based on the connected load type.

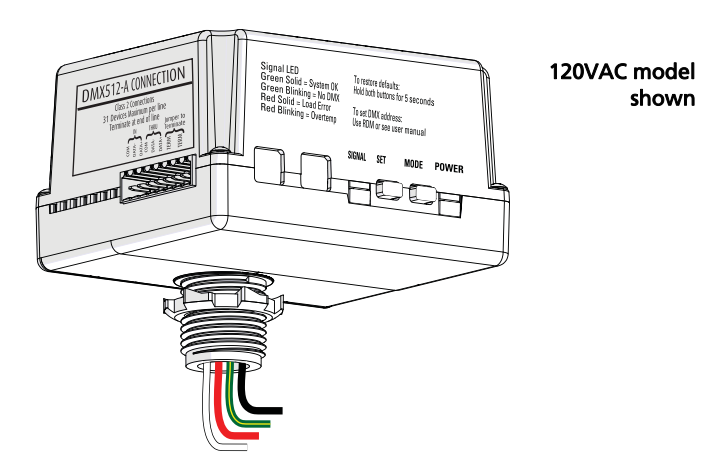

Control connected loads from any DMX control device. Configure the Phase-Adaptive Dimmer either remotely via RDM (using a tool like ETC Net3 Concert) or locally on the controller. See *Configure the Phase-Adaptive* [Dimmer](#page-5-0) on page 6.

## <span id="page-0-0"></span>Specifications

#### Ambient Environment

For indoor use only. Rated for plenum use.

• 32°F to 122°F (0°C to 50°C) operating temperatures in 5–95% noncondensing humidity.

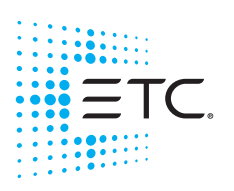

Corporate Headquarters = Middleton, Wisconsin, USA = Tel +608 831 4116<br>Service (Americas) = service@etcconnect.com Service (Americas[\)](mailto:service@etceurope.com) = [s](mailto:service@etceurope.com)ervice@etcconnect.com<br>London, UK = Tel +44 (0)20 8896 1000 = Service: (UK) service@etceurope.com<br>Rome, IT = Tel +39 (06) 32 111 683 = Service: (UK) service@etceurope.com Holzkirchen, DE = Tel +49 (80 24) 47 00-0 = Service: (DE) t **Hong Kong =** Tel +852 2799 1220 **=** Service: (Asia) <mark>service@etcasia.com</mark><br>© 2018 Electronic Theatre Controls, Inc. ■ Trademark and patent info: [etcconnect.com/ip](http://www.etcconnect.com/ip) Web: [etcconnect.com](http://www.etcconnect.com) **Product information and specifications subject to change.** ETC intends this document to be provided in its entirety. 7179M2100 Rev E Released 2018-12

#### Electrical Specification

Two models are available:

- 120VAC, +/- 10% at 47–63Hz, maximum load 600W
- 277VAC, +/- 10% at 47–63Hz, maximum load 600W

Supported load types

- Tungsten
- 2-wire Fluorescent
- LED
- Electronic low voltage transformer
- Magnetic low voltage transformers (120V only, 300W maximum load). Transformers should be correctly loaded to their rated current.

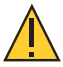

CAUTION: ETC does not support the use of the Phase-Adaptive Dimmer with magnetic loads at 277V. Connecting underloaded magnetic transformers at 120V to the Phase-Adaptive Dimmer may result in damage to the Phase-Adaptive Dimmer. This damage is not covered under warranty.

#### **Compliance**

- UL and cUL listed
- Conforms to UL 916 (Energy Management Equipment) and UL 2043 (Plenum rated)

### Prepare for Installation

The Phase-Adaptive Dimmer is designed for mounting directly to an electrical junction box or panel (provided by others) at the electrical lighting load, upstream of the load in the circuit.

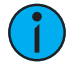

Note: If your installation requires Class 2 wiring to be installed in separate conduit, a voltage barrier installation box is available from ETC. Order ETC part number 7187A1000.

#### DMX Control Wiring

The Phase-Adaptive Dimmer connects to a DMX512-A source (provided by others) for control.

DMX wiring runs can be daisy chains of up to 32 devices with no Y's or loops. Each DMX daisy chain must be terminated for proper control performance (see [Terminate DMX](#page-4-0) on page 5).

ETC recommends using Belden 9729 (or approved equivalent) Class 2 wire. Belden 1583A or equivalent Cat5, Cat5e, or Cat 6 UTP wire is also acceptable when properly shielded or installed in grounded metal conduit and connected using the Cat5 IDC termination kit (ETC part number 4100A1013). This termination kit is not provided with the Phase-Adaptive Dimmer.

A voltage barrier installation box (part number 7187A1000) is available for installations where DMX control wiring is installed in grounded metal conduit. Contact ETC to purchase termination kits or voltage barrier installation boxes if required.

The total combined length of a DMX wire run (using Belden 9729 or equivalent) may not exceed 1,000 ft (300 m).

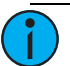

Note: All control wiring should be installed and terminated by a qualified installer and should follow standard wiring installation practices.

> Leave approximately 8 in (20 cm) of wiring available for connection and to allow slack for future service needs.

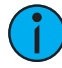

Note: For more information on DMX control wiring requirements, see these and other Support Articles at etcconnect.com:

- [support.etcconnect.com/ETC/FAQ/DMX-512-Info](https://support.etcconnect.com/ETC/FAQ/DMX-512-Info )
- [support.etcconnect.com/ETC/FAQ/DMX\\_Over\\_Cat5](https://support.etcconnect.com/ETC/FAQ/DMX_Over_Cat5)

## Installation

Installation should follow all local codes and standard electrical practices. Ensure that the junction box is clean and free of obstructions and that all wiring is installed correctly.

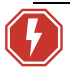

WARNING: Risk of electric shock! This device utilizes high voltage and should only be installed by a qualified installer or electrician. Follow all local codes for installation. Before terminating the AC power wiring verify that the main breaker is in the off position and follow the proper lockout/tag out procedures per NFPA Standard 70E.

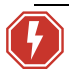

#### WARNING: For indoor use only! Must install to an electrical junction box or wireway.

- 1: Locate the circuit breaker panel and turn off the power to the lighting circuit.
- 2: To gain access to the line voltage wiring, remove the cover plate and other hardware from the junction box at the load.
- 3: Mount the Phase-Adaptive Dimmer to the exterior of the junction box or panel using the 1/2 in threaded nipple. Use the provided 1/2 in conduit locknut to secure the Phase-Adaptive Dimmer to the junction box or panel.

Note: Follow all local code requirements for terminating wire.

- Notice that the harness wires on the controller are pre-stripped for your installation convenience.
- Use appropriately sized wire nuts (not provided) to secure each termination.

### Connect DMX

- 1: Pull wiring to the junction box.
- 2: Terminate the DMX cable by following the steps in the termination kit supplied with the unit.

#### <span id="page-4-0"></span>Terminate DMX

Terminate the last device in the DMX data run for proper control performance. To terminate the DMX data run at the Phase-Adaptive Dimmer, connect the last two pins on the termination connector with a wire jumper (not included) as shown below.

Note: Because resistance is built into the Phase-Adaptive Dimmer, no additional resistor is required to terminate the last device in the DMX data run.

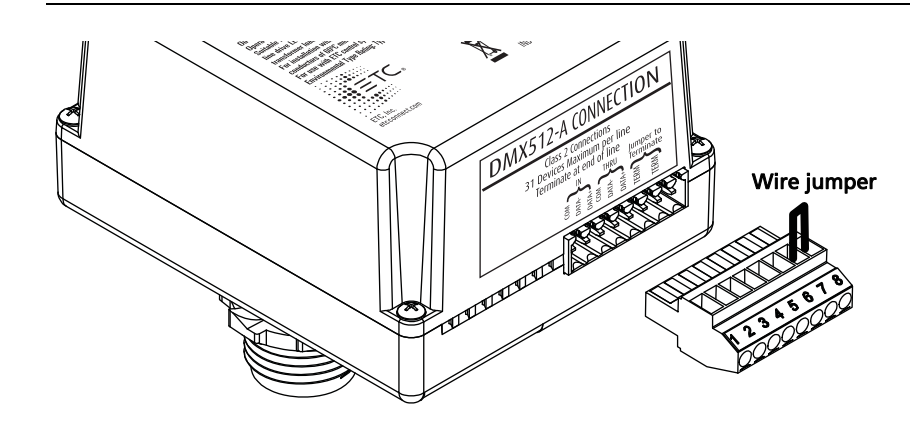

### Connect Power Input and Dimmer Output

The power input and dimmer output wiring exits the Phase-Adaptive Dimmer through the knockout mount on the enclosure.

> 1: Connect the power input wiring. The dimmer is supplied with wiring specific to the input voltage, either 120VAC or 277VAC.

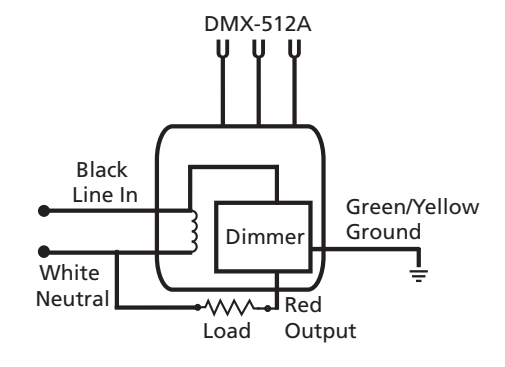

- a: Connect the green/yellow striped wire (14 AWG) from the controller to the ground wire from the breaker panel and the ground wire from the lighting load.
- b: Connect the white wire (14 AWG) to the incoming neutral wire from the breaker panel and the neutral wire of the lighting load.
- c: Connect the power input wire (14 AWG) to the line input feed wire (hot) from the breaker panel. Power input wire is black for 120VAC or brown for 277VAC.
- 2: Connect the red dimmed output wire (14 AWG) to the dimmed line of the lighting load.
- 3: Reinstall the junction box cover plate.

## <span id="page-5-0"></span>Configure the Phase-Adaptive Dimmer

You can use RDM to set the appropriate dimming mode, dimming curve, DMX address, and data loss behavior for the Phase-Adaptive Dimmer. You can set other parameters using RDM, too. See [RDM Parameters](#page-13-0) on page 14.

### Dimming Mode

The Phase-Adaptive Dimmer has two dimming modes:

- Auto: Automatically provides reverse-phase or forward-phase dimming based on the connected load type. This is the default setting.
- Forward-Phase: Provides forward-phase dimming only.

### Dimming Curve

The Phase-Adaptive Dimmer has two dimming curves:

• Linear: The linear curve matches the control input percentage to Root Mean Squared (RMS) voltage output. Each percent increase in control level increases dimmer voltage output by the same amount.

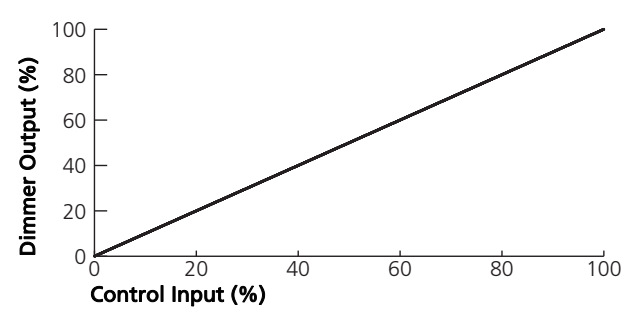

• Modified Square Law (Mod-Square): A standard square law curve may overcompensate for infrared loss, resulting in "steppy" response to incremental control changes at low levels. The ETC modified square law curve applies a second multiple to the standard square law curve for more uniform response to control levels changes across the entire range of dimmer output.

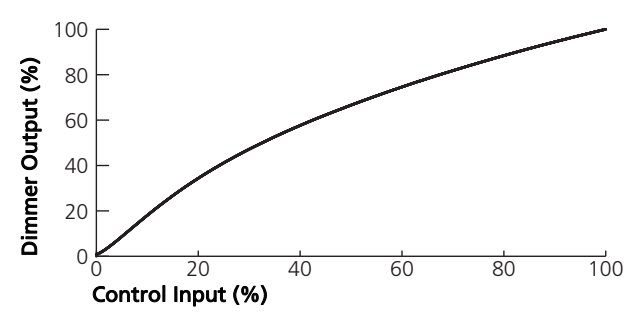

### DMX Address

You can assign DMX addresses to an entire daisy chain of Unison Foundry devices using Net3 Concert or another RDM controller. If you cannot assign the DMX addresses using RDM, you can manually set the DMX start address on the device. The default factory-set DMX address is 1, and the range of available addresses is 1–512.

#### Manually Set the DMX Address

If you cannot assign the DMX addresses using RDM, use the MODE and SET buttons to set the value of each digit in the three-digit DMX address in sequence.

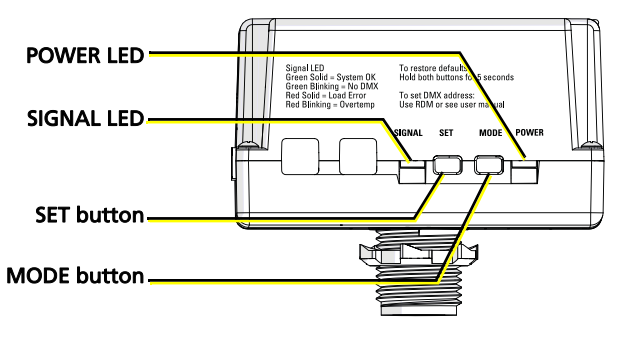

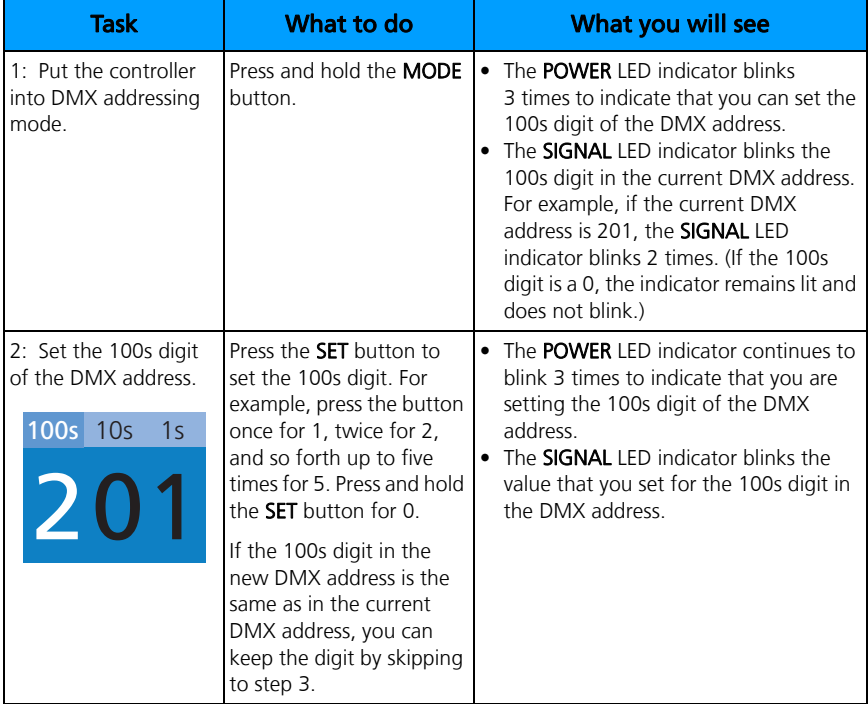

<span id="page-8-0"></span>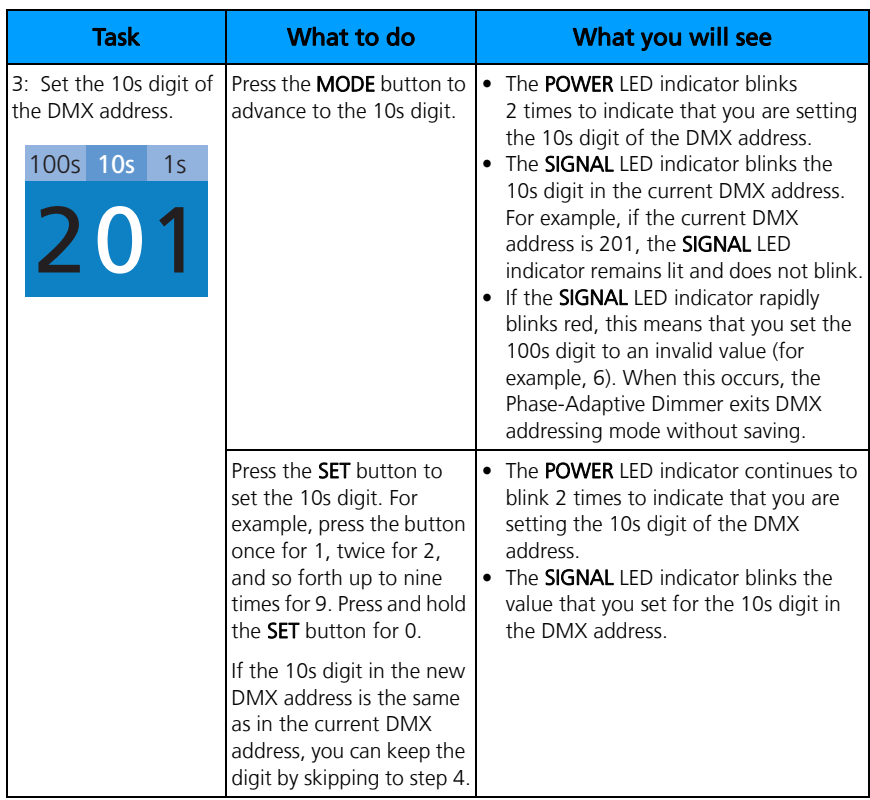

<span id="page-9-0"></span>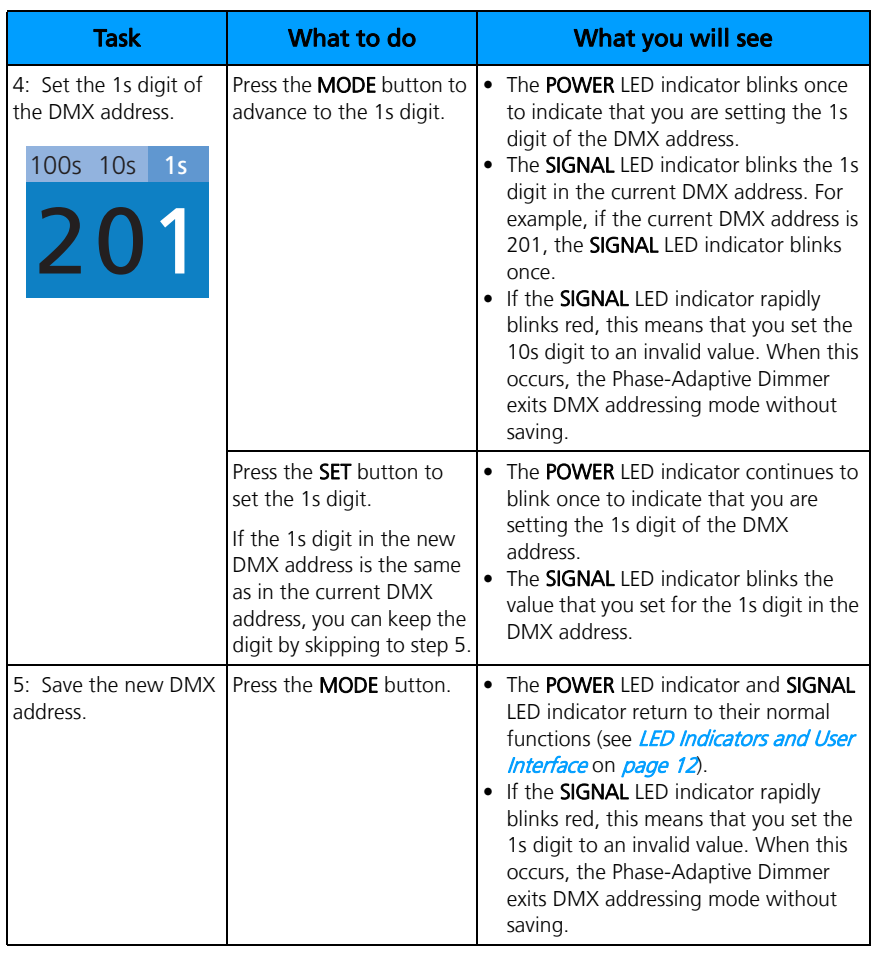

<span id="page-9-1"></span>

Note: The Phase-Adaptive Dimmer will exit DMX addressing mode after 1 minute of inactivity. When this occurs, the controller retains the DMX address that was saved before you entered DMX addressing mode.

### Data Loss Behavior

Use RDM to set the behavior of the Phase-Adaptive Dimmer when DMX is lost. The Phase-Adaptive Dimmer has three options for data loss behavior:

- Hold last look (default data loss behavior)
- Wait and fade
- Go to full

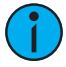

Note: The "Go to full" data loss behavior does not meet the requirements of UL924 for emergency lighting control.

### Power Up and Test

- 1: Restore power to the circuit. The Phase-Adaptive Dimmer will power up and turn on all connected loads to full output.
- 2: Verify that DMX input is present. The green signal LED on the unit should be lit steadily. If it is blinking, check the DMX wiring.
- 3: Configure the controller. If additional configuration is required, use an RDM controller such as ETC Net3 Concert software to configure the appropriate properties. For more detailed information, see the Net3 Concert integrated help system.
- 4: Test the controller response. Use the DMX control system to alter the control level, and make sure the Phase-Adaptive Dimmer responds.

### Power-Up Behavior

In the event of a power loss to the Phase-Adaptive Dimmer, the controller will return to the DMX level when power is restored if DMX is present. If DMX is not present when power is restored, the Phase-Adaptive Dimmer will remain off.

## <span id="page-11-0"></span>LED Indicators and User Interface

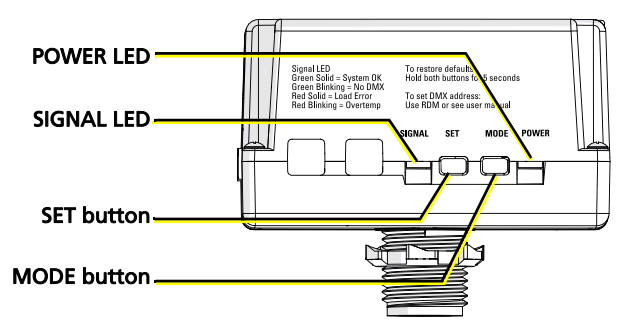

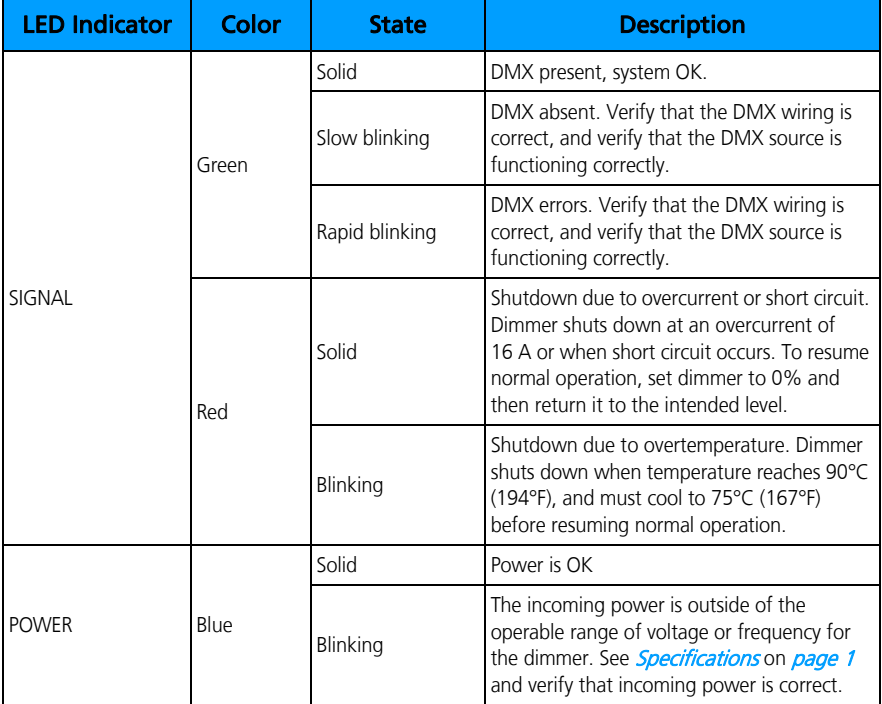

## Update the Software

You can update the software for the Phase-Adaptive Dimmer using ETC UpdaterAtor software and an ETC Gadget II or Gateway. Both LED indicators on the Phase-Adaptive Dimmer blink during software updates.

### Restore Defaults

Return the Phase-Adaptive Dimmer to factory defaults by pressing and holding both the MODE and SET buttons simultaneously for 5 seconds. Both LEDs will blink rapidly to indicate that the factory defaults have been restored. For factory default values, see [RDM Parameters](#page-13-0) on page 14.

### <span id="page-13-0"></span>RDM Parameters

You can set the following RDM parameters on the Phase-Adaptive Dimmer using Net3 Concert or another RDM controller.

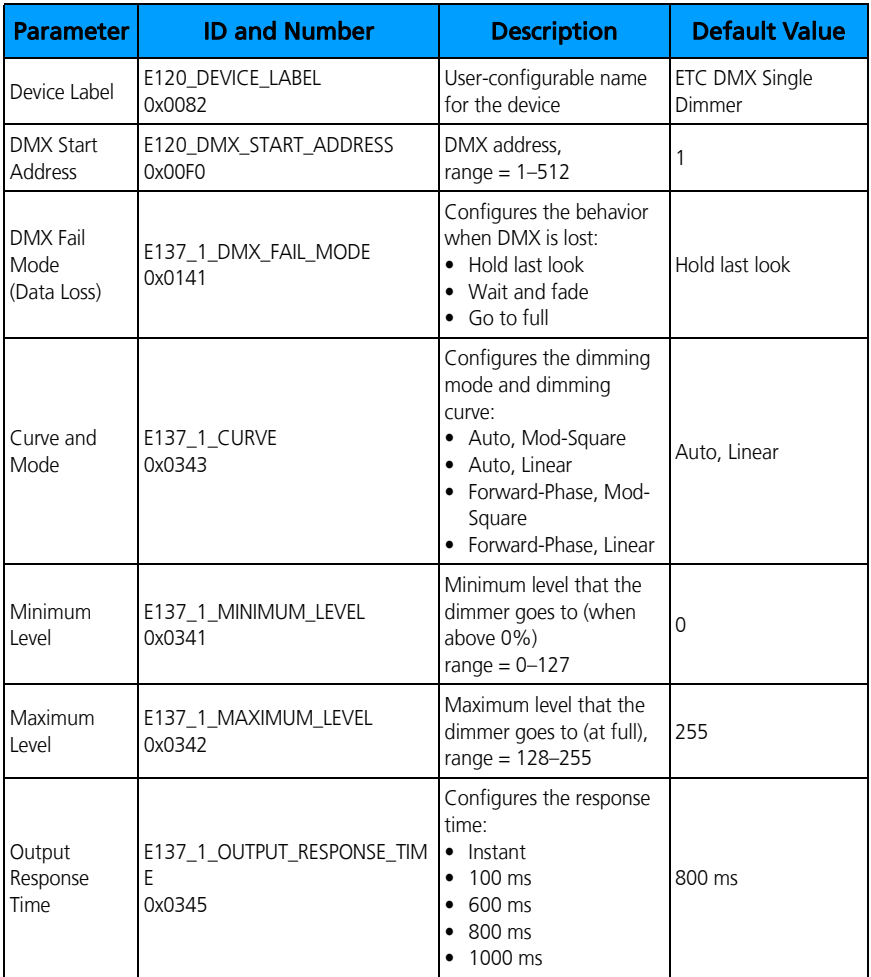